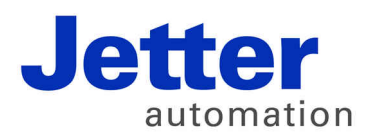

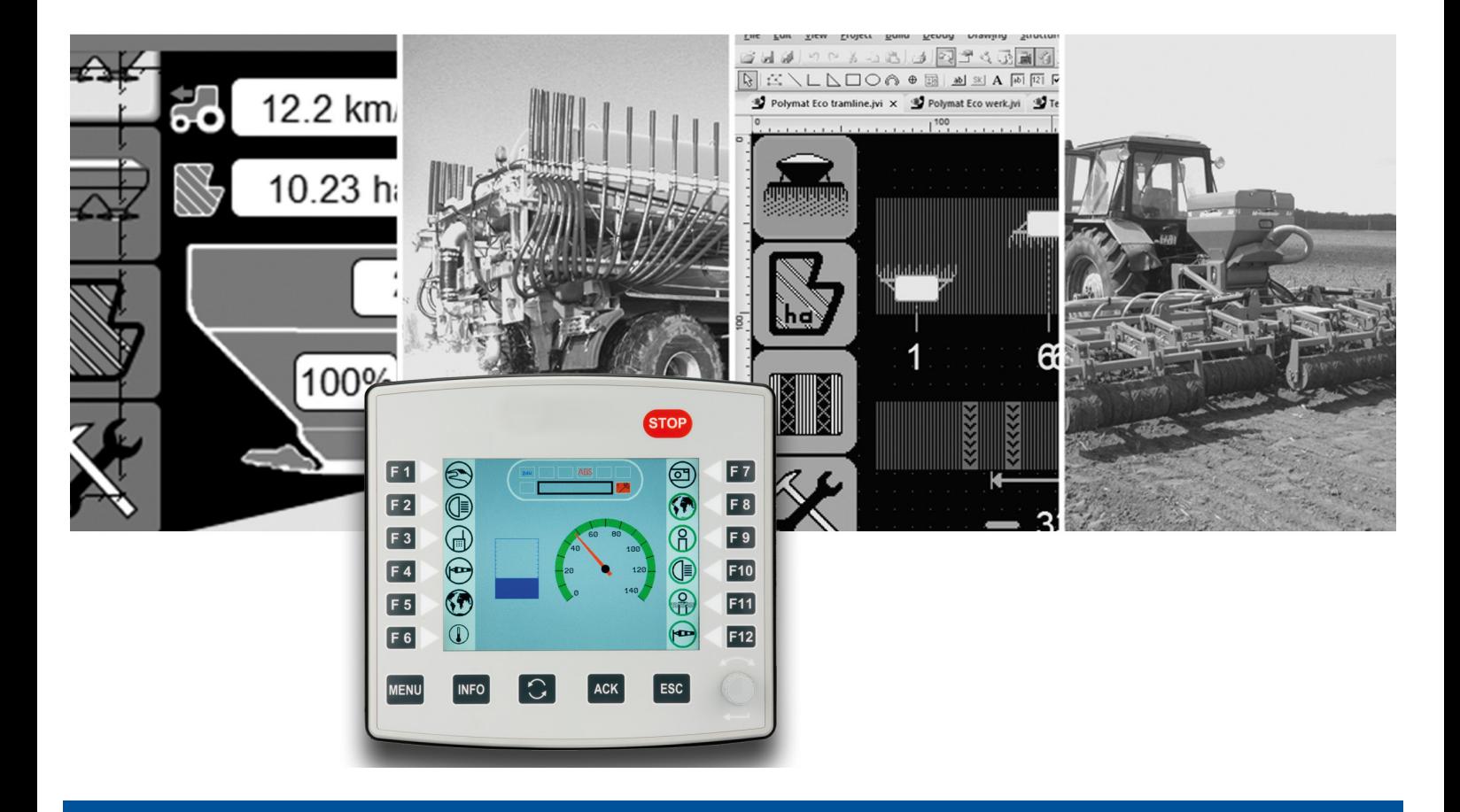

# ISO-Designer

Version Update from v. 5.1.1 to v. 5.2.0

We automate your success.

Revision 1.00 May 2017 / Printed in Germany

This document has been compiled by Jetter AG with due diligence, and based on the known state of the art. In the case of modifications, further developments or enhancements to products shipped in the past, a revised document will be supplied only if required by law, or deemed appropriate by Jetter AG. Jetter AG shall not be liable for errors in form or content, or for missing updates, as well as for damages or disadvantages resulting from such failure.

The logos, brand names, and product names mentioned in this document are trademarks of Jetter AG, of associated companies or other title owners and must not be used without consent of the respective title owner.

# **Table of contents**

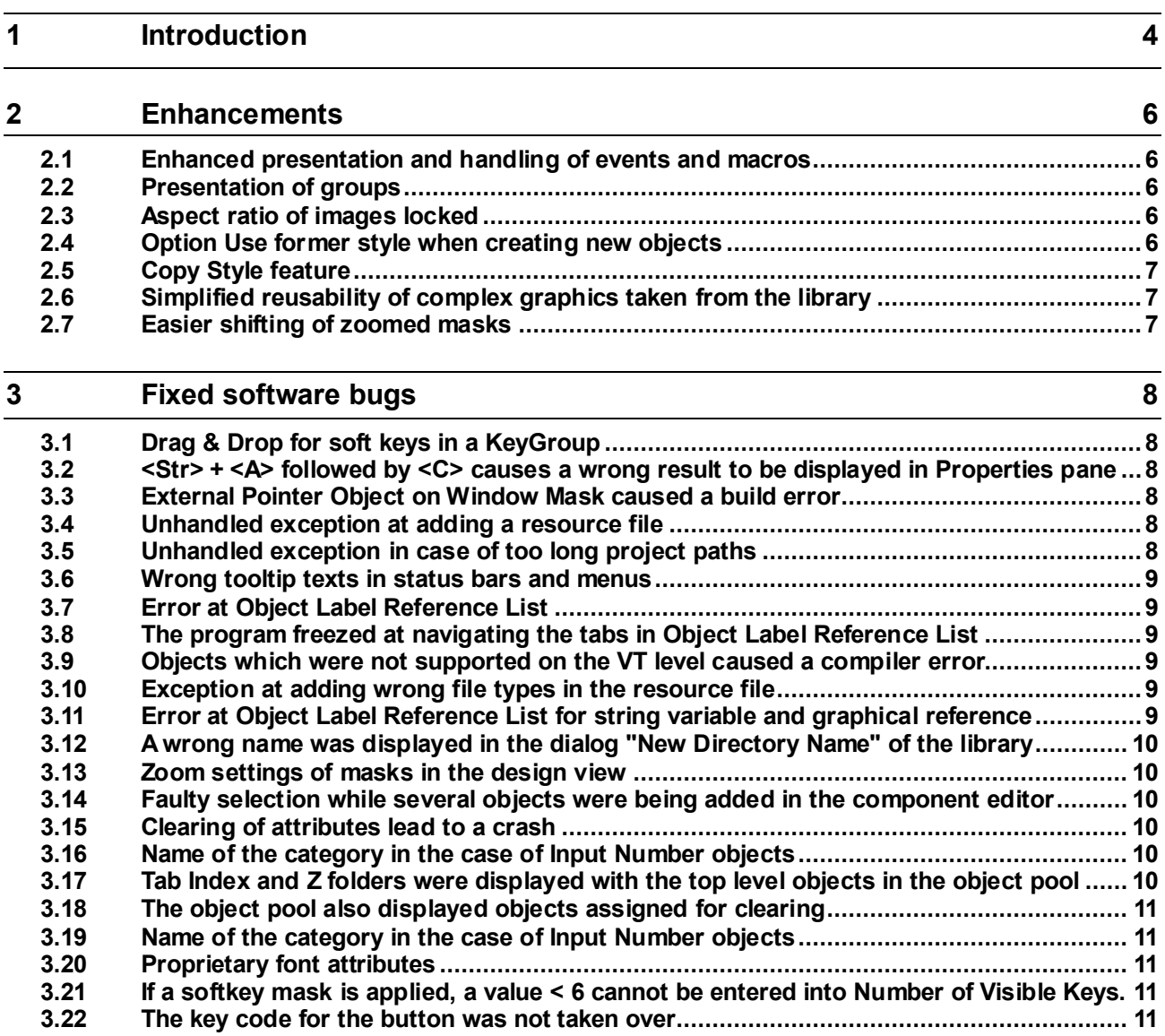

# <span id="page-3-0"></span>**1 Introduction**

**Overview Version 5.2.0**

The following table gives an overview of newly added or enhanced features and fixed software bugs:

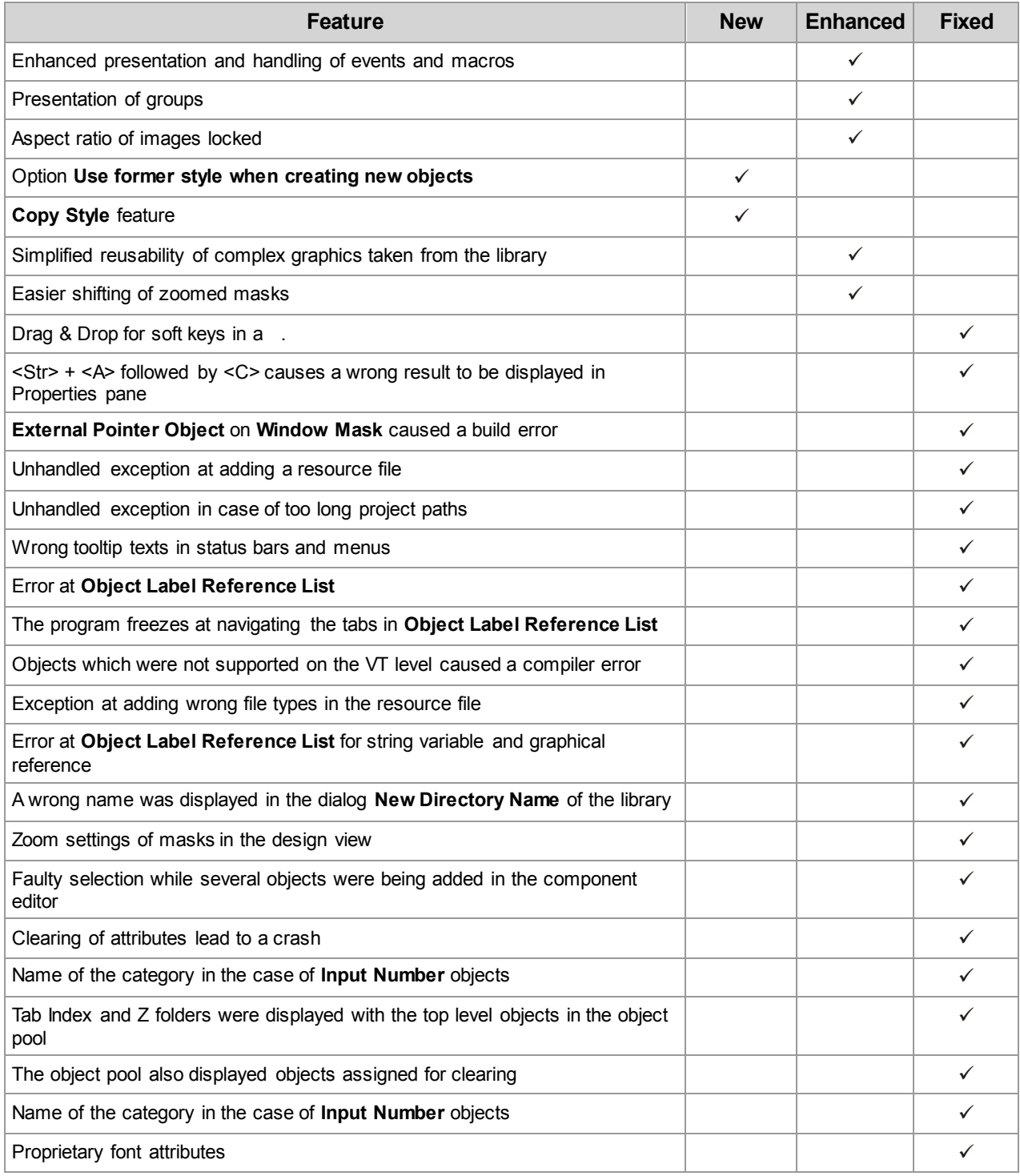

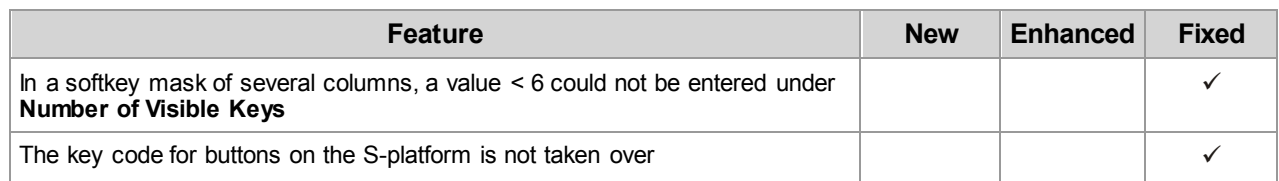

# <span id="page-5-0"></span>**2 Enhancements**

Below, all features that are new in this version, as well as the enhancements are listed. **Introduction**

# <span id="page-5-1"></span>**2.1 Enhanced presentation and handling of events and macros**

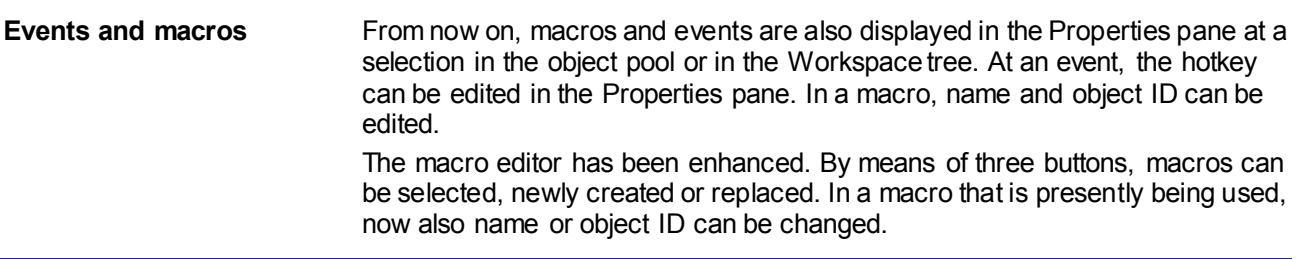

# <span id="page-5-2"></span>**2.2 Presentation of groups**

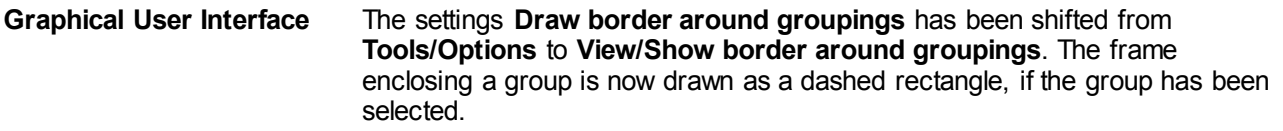

# <span id="page-5-3"></span>**2.3 Aspect ratio of images locked**

Images have been assigned this property for locking their aspect ratio. For newly inserted images, this property is inactive by default. **Object properties**

### <span id="page-5-4"></span>**2.4 Option Use former style when creating new objects**

When creating new objects having got a fill, line, or font style, up to now always the styles being used last were applied. The new option always permits using default styles for creating new objects. In this case, new style instances are generated each time a new object is created. **Usability**

# <span id="page-6-0"></span>**2.5 Copy Style feature**

**Usability**

Within masks it is now possible to transfer the styles of an object to another object as follows:

- 1. Select the source object
- 2. Select Copy Style in the tool bar
- 3. Select the target object

# <span id="page-6-1"></span>**2.6 Simplified reusability of complex graphics taken from the library**

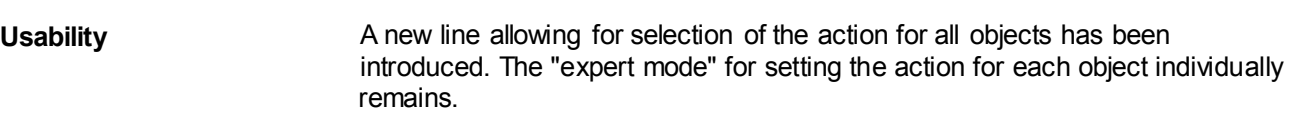

# <span id="page-6-2"></span>**2.7 Easier shifting of zoomed masks**

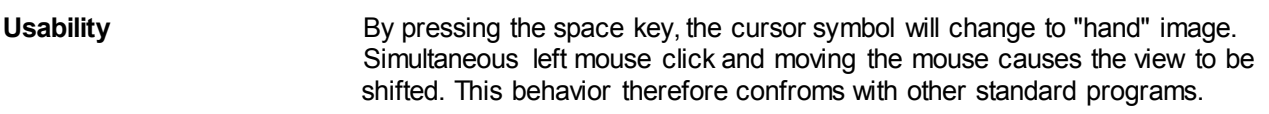

# <span id="page-7-0"></span>**3 Fixed software bugs**

This chapter describes the software bugs which have been fixed in the new software release. **Introduction**

# <span id="page-7-1"></span>**3.1 Drag & Drop for soft keys in a KeyGroup**

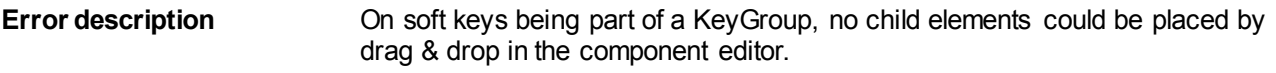

#### <span id="page-7-2"></span>**3.2 <Str> + <A> followed by <C> causes a wrong result to be displayed in Properties pane**

#### This error only occurs, when the program is executed in a **virtual machine**. Pressing **<Strg> + <A>** in the properties pane to select the contents and without releasing the **<Strg>** key - pressing **<C>** immediately after this, letter **c** is inserted into the Properties pane. If, though, after pressing **<Strg> + <A>**, the **<Strg>** key is released and then **<Strg> + <C>** is pressed, things work as usual. **Error description**

### <span id="page-7-3"></span>**3.3 External Pointer Object on Window Mask caused a build error**

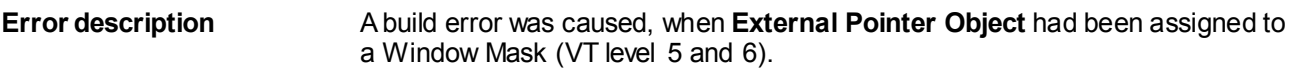

### <span id="page-7-4"></span>**3.4 Unhandled exception at adding a resource file**

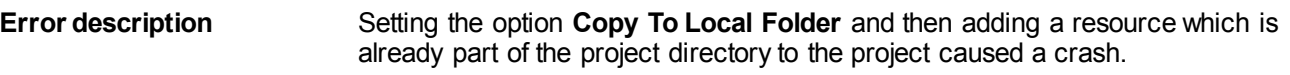

### <span id="page-7-5"></span>**3.5 Unhandled exception in case of too long project paths**

Creating projects of too long project paths caused unhandled exceptions. **Error description**

### <span id="page-8-0"></span>**3.6 Wrong tooltip texts in status bars and menus**

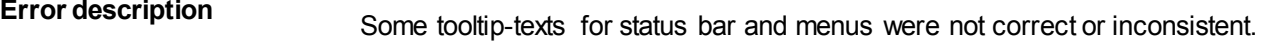

#### <span id="page-8-1"></span>**3.7 Error at Object Label Reference List**

In case of Object Label Reference List, Graphical Reference could not be reset to NULL:None. **Error description**

#### <span id="page-8-2"></span>**3.8 The program freezed at navigating the tabs in Object Label Reference List**

The program could freeze at navigating the tabs in Object Label Reference List. **Error description**

#### <span id="page-8-3"></span>**3.9 Objects which were not supported on the VT level caused a compiler error**

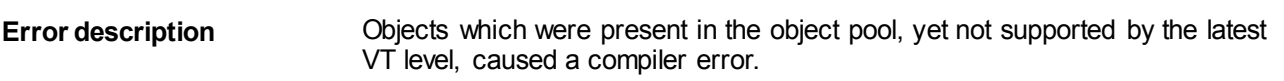

#### <span id="page-8-4"></span>**3.10Exception at adding wrong file types in the resource file**

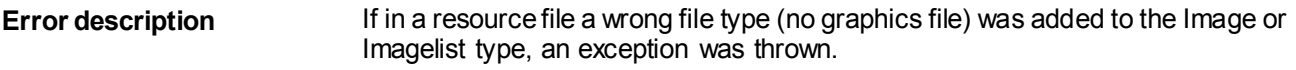

# <span id="page-8-5"></span>**3.11Error at Object Label Reference List for string variable and graphical reference**

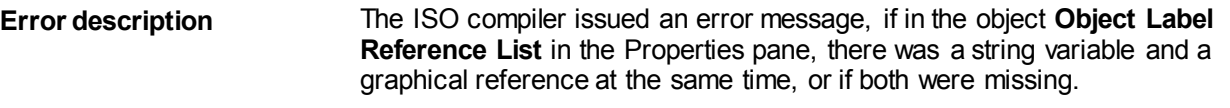

### <span id="page-9-0"></span>**3.12A wrong name was displayed in the dialog "New Directory Name" of the library**

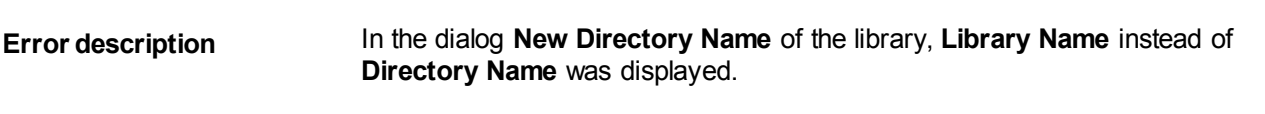

#### <span id="page-9-1"></span>**3.13Zoom settings of masks in the design view**

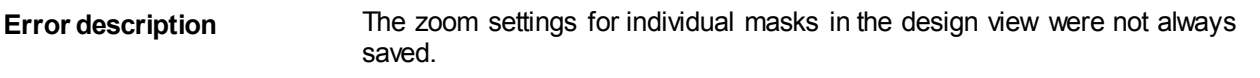

### <span id="page-9-2"></span>**3.14Faulty selection while several objects were being added in the component editor**

#### **Error description**

If by Copy & Paste several objects at once had been pasted to the component editor, it turned out that after the operation only one of the pasted components had been selected. Now, the behavior has been adjusted, so that at pasting to masks all pasted objects have been selected.

### <span id="page-9-3"></span>**3.15Clearing of attributes lead to a crash**

Clearing of attributes opened in the component editor lead to a crash. **Error description**

### <span id="page-9-4"></span>**3.16Name of the category in the case of Input Number objects**

The name of the category in the case of Input Number objects in the object pool on VT levels 4, 5, and 6, was wrong. **Output String** instead of **Input Number** was displayed. **Error description**

### <span id="page-9-5"></span>**3.17Tab Index and Z folders were displayed with the top level objects in the object pool**

These properties are now displayed/hidden in analogy with the respective position property. **Error description**

# <span id="page-10-0"></span>**3.18The object pool also displayed objects assigned for clearing**

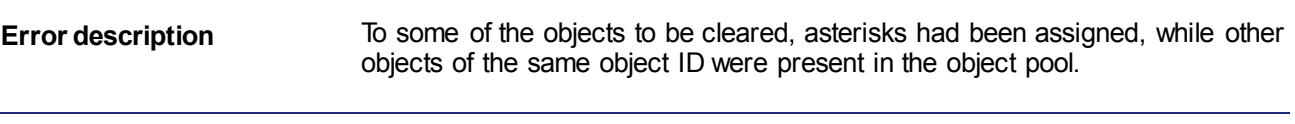

# <span id="page-10-1"></span>**3.19Name of the category in the case of Input Number objects**

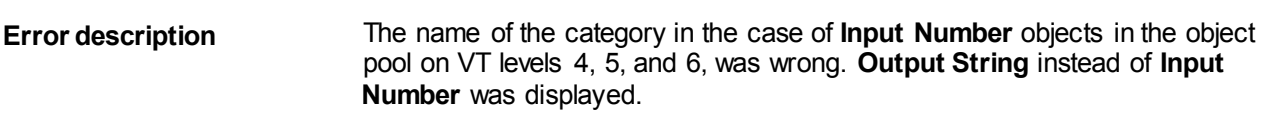

# <span id="page-10-2"></span>**3.20 Proprietary font attributes**

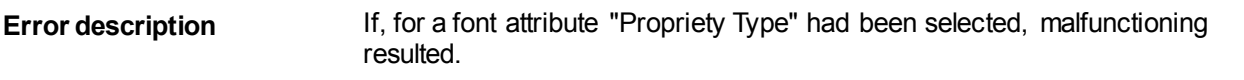

# <span id="page-10-3"></span>**3.21 If a softkey mask is applied, a value < 6 cannot be entered into Number of Visible Keys.**

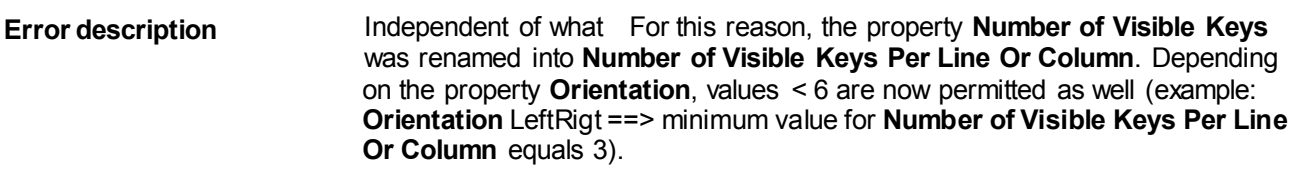

### <span id="page-10-4"></span>**3.22 The key code for the button was not taken over**

The key code for the button was not taken over correctly. Internally, an incorrect value was saved. **Error description**

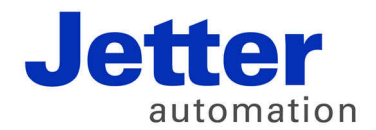

Jetter AG Graeterstrasse 2 71642 Ludwigsburg | Germany

Phone +49 7141 2550-0 Fax +49 7141 2550-425 info@jetter.de www.jetter.de

We automate your success.